## **Description**

There are three ways to export your data from NHSN.

1. To export ALL data entered from your facility, click on the "Import/Export" option on the left navigation bar, then select "Export Facility Data" from the drop-down menu. You can then export the data into Excel or other available formats (SAS, .txt, etc.).

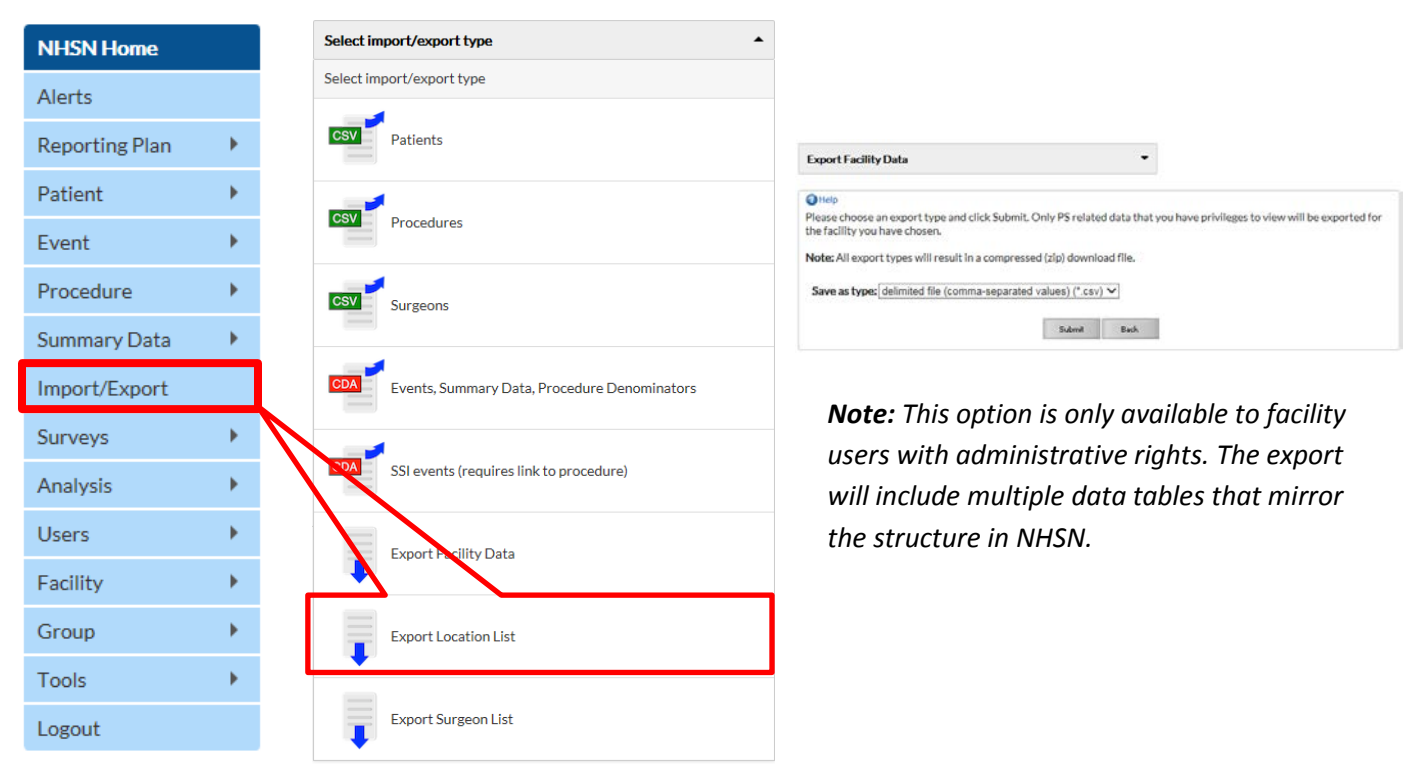

2. To export a specific analysis data set, you must first generate datasets by selecting Analysis > Generate Data Sets on the left navigation bar (*this may take a few minutes).* Once this is done, go to Analysis > Reports, where you can find the specific reports of the data set you would like to export (e.g., Line Listing-All SSI Events). Click "Modify" next to the desired option; at the top of the modification page, click the button to "Export Analysis Data Set". You can then select the data export format, such as Excel or SAS.

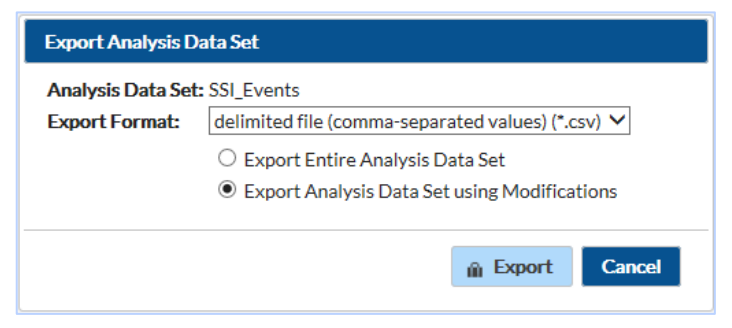

*Note:* This option does not allow you to export calculated rates or SIRs. For rates or SIRs, export the analysis dataset, described below.

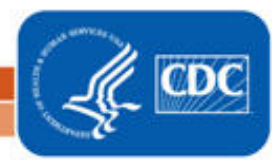

National Center for Emerging and Zoonotic Infectious Diseases **Division of Healthcare Quality Promotion** 

## **How to Export Data from NHSN**

3. You can also export a report data set which would include any filtering options you have made, such as time period or location. On the bottom of the modification page, click "Export…" You can then select the data export format, such as Excel or SAS.

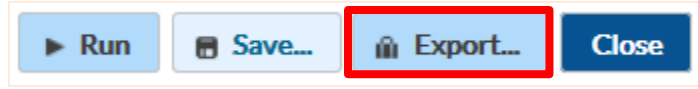

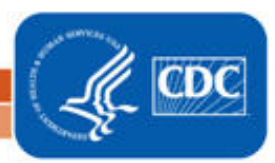